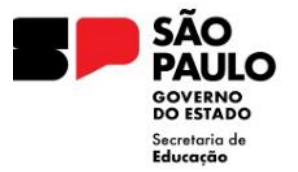

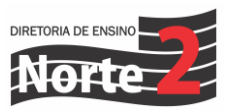

Rede nº 069/24 Data: 28/02/2024

Assunto: **AUTENTICAÇÃO WI-FI SEDUC**

Prezados Diretores,

**Republicando informações da rede 458/23, devido a diversas dúvidas de acesso ao Wi-Fi.**

O Departamento de Tecnologia de Sistemas (DETEC), através do Centro de Infraestruturas de Rede (CEIR), informa que foi implementada uma significativa mudança no sistema de autenticação na rede SEDUC Wi-Fi.

Visando a segurança e facilidade no acesso à rede de internet sem fio, a partir de agora, o corpo docente e discente deve acessar a rede Wi-Fi oficial através do SSID "SEDUC Alunos e Professores", utilizando o usuário e senha da Secretaria Escolar Digital (SED).

Desse modo, não será mais necessário o uso dos e-mails @al.educacao.sp.gov.br ou @prof.educacao.sp.gov.br. Por isso, elaboramos o passo a passo que está disponível através do "Manual de Conectividade – Nova rede SEDUC", anexo ao título dessa rede.

Caso encontre alguma dificuldade para realizar a autenticação, recomendamos as seguintes medidas:

➢ **Limpeza de Credenciais: Certifique-se de que as credenciais armazenadas ou salvas no seu dispositivo tenham sido removidas. Isso ajudará a garantir que você esteja inserindo as informações corretas.** 

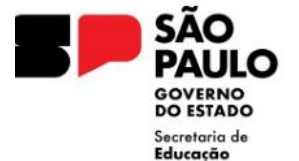

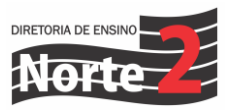

- ➢ **Nome de Usuário e Senha: Verifique cuidadosamente o nome do usuário e senha antes de tentar novamente. Certifique-se de que estão corretos.**
- ➢ **Recupere seu usuário e senha: Caso não possua seu usuário e senha ou esqueceu as informações, acesso a plataforma SED, através do link https://sed.educacao.sp.gov.br e selecione a opção "Obtenha seu primeiro acesso" (Para quem nunca acessou a SED) ou Esqueci a Senha, para recuperar suas credenciais.**

É importante destacar que essa mudança visa aprimorar a segurança e simplificar o processo de autenticação para alunos e professores, trazendo praticidade e usabilidade para os usuários.

Atenciosamente,

Geandro de Oliveira Dirigente Regional de Ensino Diretoria de Ensino – Região Norte 2